## Tutorial configuración GPRS con PocketPC Versión 1.0

**COIIIPE GPS** 

**CompeGPS Team S.L.** 

support@compegps.com http://www.compegps.com

Tutorial configuración GPRS con PocketPC Versión 1.0

COMPe GPS

# Índice

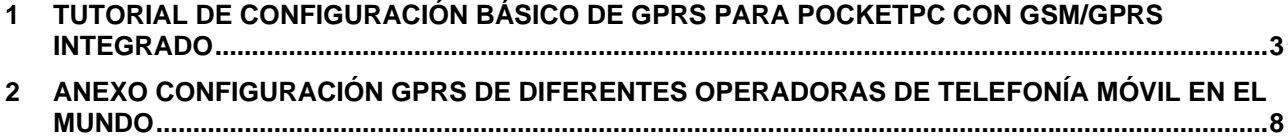

## **1 Tutorial de configuración básico de GPRS para PocketPC con GSM/GPRS Integrado**

Para conectar su PocketPC a Internet mediante GPRS debe seguir los siguientes pasos. Si su PocketPC tiene GSM/GPRS integrado ya esta preparada para conectarse a Internet mediante GPRS, solo debemos configurar los parámetros de conexión.

1. Conecte la PDA con GSM/GPRS.

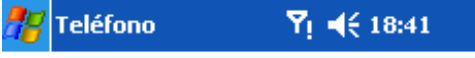

Escriba su código PIN. Sólo las llamadas de emergencia se pueden realizar sin el código PIN.

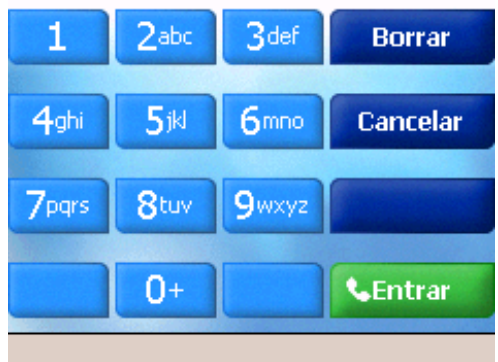

2. Revise la configuración de GPRS en su PDA, haga clic en **Inicio > Configuración > Conexiones** 

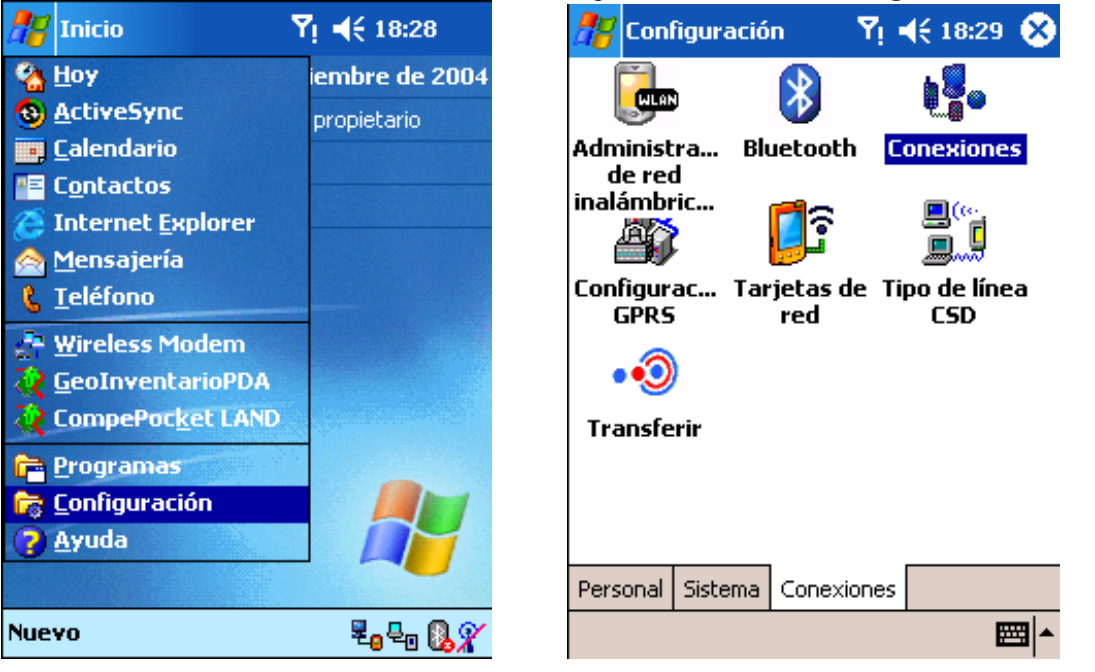

## **OIIIPE GPS**

3. A continuación haga clic en Configuración GPRS y configure el tipo de conexión en modo **Autenticación PAP**.

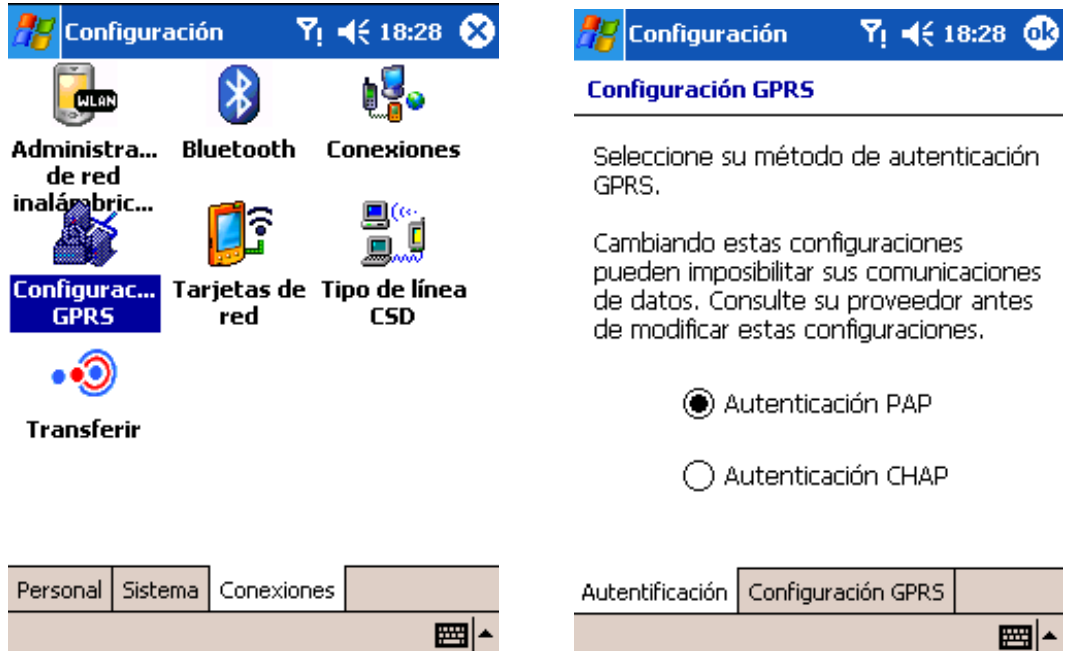

4. Haga clic en esta última ventana en la pestaña **Configuración GPRS** y defina la ranura deseada. Esto no es imprescindible ya que define el ancho de banda de subida y de bajada: en modo 4R1T tendremos 4 ranuras de bajada y 1 de subida y con el modo 3R2T tendremos 3 de bajada y 2 de subida. Para el caso de retransmisión con CompeGPS Pocket Broadcast no es importante estos parámetros.

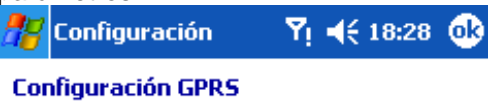

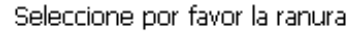

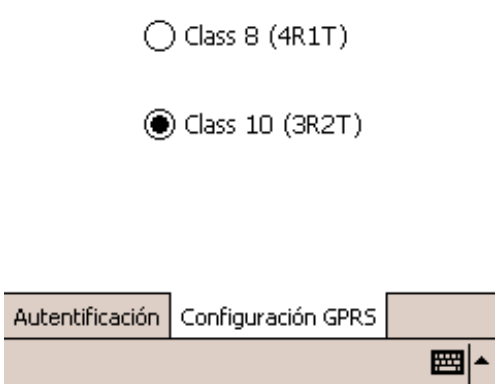

## COMPe GPS

5. Finalmente haga clic en OK y ahora se procede a configurar las conexiones. Haga clic en **Conexiones** y a continuación, en **Mi ISP**, haga clic en **Agregar nueva conexión de módem**.

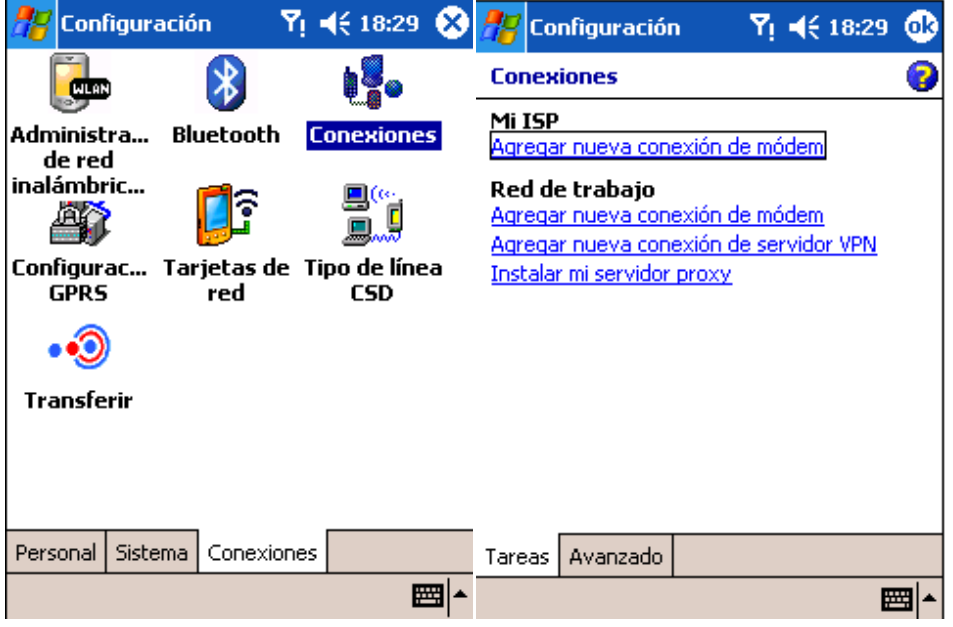

6. Debe seleccionar el tipo de módem **Línea móvil (GPRS)** y proceda a rellenar los diferentes campos. Rellene a continuación los campos según la configuración que le debe proporcionar su operadora de telefonía móvil (ver anexo de resumen conexiones de su compañía al final de este documento)

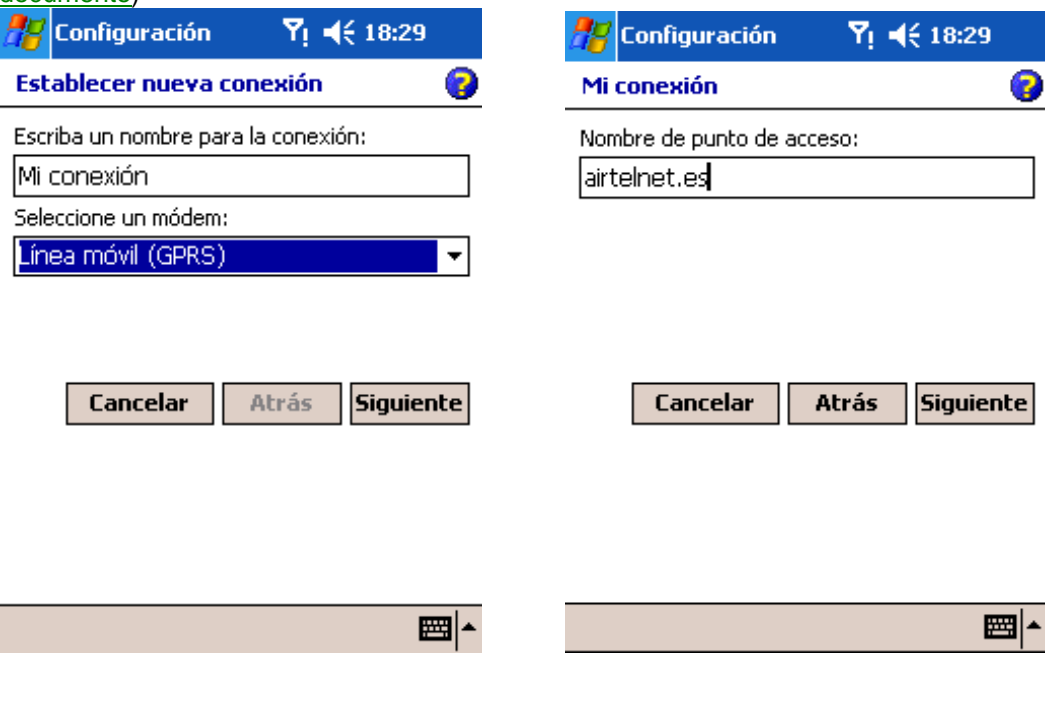

## COIIIPE GPS

7. Una vez rellenados todos los campos haga clic en finalizar y ya tendrá configurada la conexión.

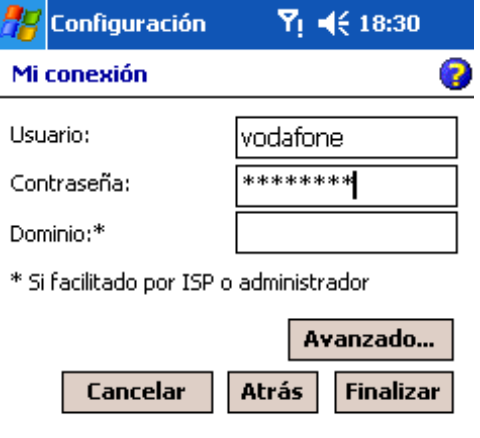

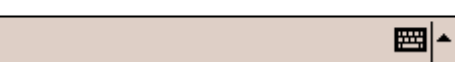

8. Para que realmente conectarse a Internet debe navegar por Internet, para ello vaya al escritorio y ejecute Internet Explorer e intente navegar por alguna web. Cuando Internet Explorer detecta que no tiene conexión a Internet intentará conectarse a Internet mediante la conexión configurada.

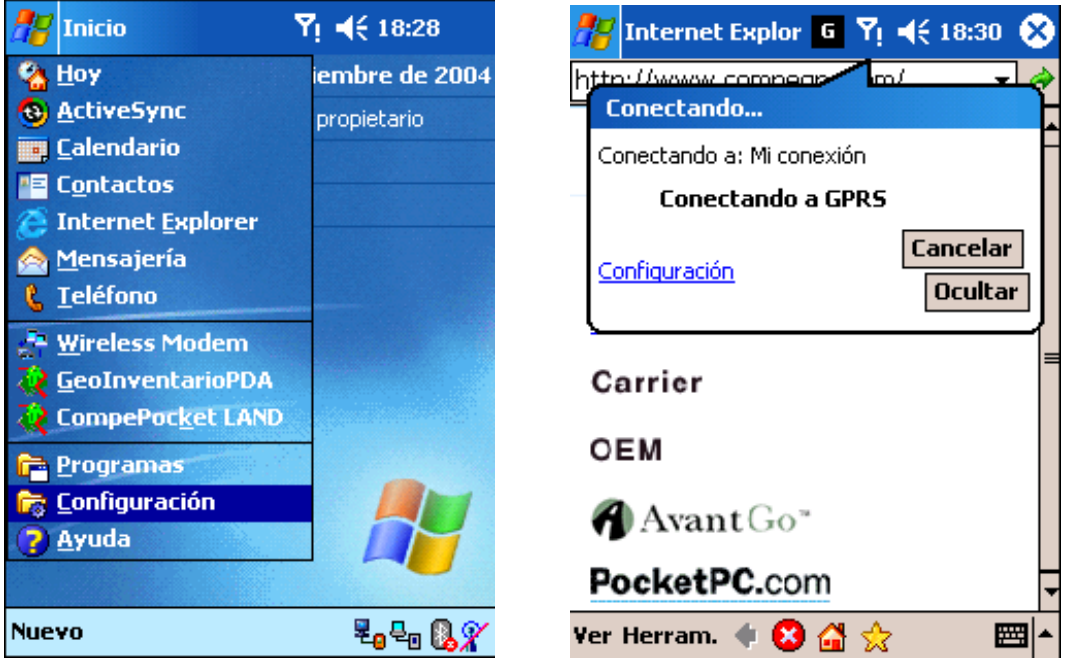

## COIIIPE GPS

9. Una vez que el PocketPC haya conseguido conectarse a Internet verá como navegará por Internet sin problemas. Esta es la única manera para que cualquier aplicación que use Internet funcione. Si tuviese problemas de cobertura GSM/GPRS la ventana de estado de la conexión le indicará que tipo de error.

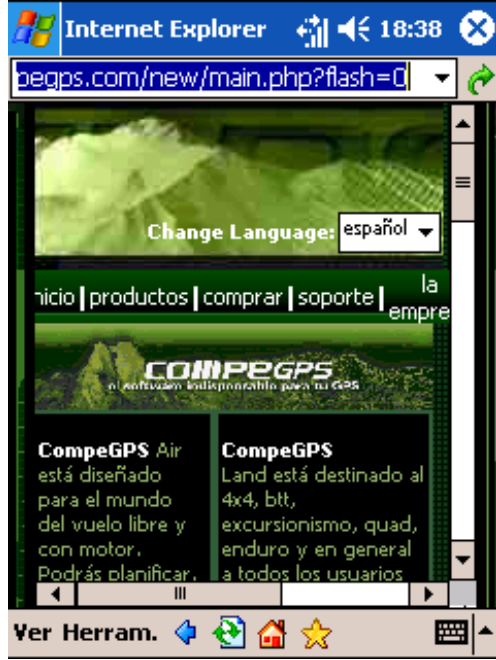

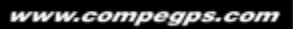

## COIIIPe GPS

## **2 Anexo Configuración GPRS de diferentes operadoras de telefonía móvil en el mundo**

#### **Austria**

[Connect Austria / One] APN=web.one.at DNS1=194.24.128.100 DNS2=194.24.128.102 [MobilKom] username=GPRS@A1plus.at APN=A1.net DNS1=194.48.124.200 DNS2=194.48.139.254 [Singtel Optus] APN=internet.optus.net.au [Telering] Username=web@telering.at Password=web APN=web DNS1=212.95.31.11 DNS2=212.95.31.35 [Telstra] APN=telstra.wap.mnc001.mcc50 5.gprs [T-Mobile A - GPRS] APN=gprsinternet DNS1=213.162.64.1 DNS2=213.162.64.2 [T-Mobile A - Business GPRS] .<br>APN=business.aprsinternet  $DNS1 = 213.162.64.1$ DNS2=213.162.64.286

### **Australia**

[Vodafone AU] APN=vfinternet.au

#### **Belgium** [Mobistar]

Username=mobistar Password=mobistar APN=web.pro.be DNS1=212.65.63.10 DNS2=212.65.63.145 [Proximus - Internet] APN=INTERNET.PROXIMUS.BE DNS1=195.238.2.21 DNS2=195.238.2.22 [Proximus - Intranet] APN=INTRAPROX.BE DNS1=195.238.2.21 DNS2=195.238.2.22

#### **Canada**

[Microcell] Username=dummy Password=dummy APN=internet.fido.ca China [China Mobile] APN=cmnet

#### **Croatia** [VIPnet] APN=gprs.vipnet.hr

**Czech Republic**  [Cesky Mobil - prepaid] APN=ointernet  $DNS1 = 212.67.64.2$ [Eurotel] APN=internet

DNS1=160.218.10.201 DNS2=194.228.2.1 [Paegas - GPRS Internet] APN=internet.click.cz DNS1=62.141.0.1 DNS1=62.141.0.2 [Paegas - GPRS Profil] APN=profil.click.cz DNS1=62.141.0.1  $DNS1=62.141.0.2$ 

#### **Denmark**

[Sonofon]  $DNS1 = 212.88.64.14$ DNS2=212.88.64.15 [TDC] APN=internet DNS1=193.162.146.9 DNS2=193.162.153.31

#### **Finland**

[Dna] APN=internet DNS1=217.78.192.78 DNS2=217.78.192.22 [Radiolinja] APN=internet DNS1=213.161.33.200 DNS2=193.185.210.10 [Sonera] APN=internet DNS1=192.89.123.230 DNS2=192.89.123.231

#### **France**

[Bouygues Telecom] APN=ebouygtel.com [Orange F] Username=orange Password=orange APN=orange.fr DNS1=194.51.3.56 DNS2=194.51.3.76 [SFR] APN=websfr DNS1=172.20.2.10

## **Germany**

[D2 Vodafone] APN=volume.d2gprs.de DNS1=139.7.30.125 DNS2=139.7.30.126 [E-Plus] Username=eplus APN=internet.eplus.de DNS1=212.23.97.2 DNS2=212.23.97.3 [Quam] Username=quam Password=quam APN=quam.de DNS1=193.189.244.192 DNS2=193.189.244.205 [T-D1] APN=internet.t-d1.de DNS1=193.254.160.1 [Viag Interkom] APN=internet DNS1=195.182.96.28

DNS2=195.182.96.61 [Viag Interkom (LOOP)] APN=pinternet.interkom.de DNS1=195.182.114.114

#### **Greece**

[Cosmote] APN=internet DNS1=195.167.65.194 [Telestet] Password=24680 APN=gnet.b-online.gr DNS1=212.152.79.19 DNS2=212.152.79.20 [Vodafone GR] APN=internet.vodafone.gr DNS1=213.249.17.10 DNS2=213.249.17.11

#### **Hungary** [Pannon]

APN=Net  $\Omega$ DNS1=193.225.155.254 DNS2=194.149.0.157 [Westel] APN=internet DNS1=194.176.224.3 DNS2=194.176.224.1

#### **Hongkong**

[CSL] .<br>APN=internet DNS1=202.84.255.1 DNS2=203.116.254.150 [New World] APN=internet

#### **Hongkong**

[Orange HK] APN=web.orangehk.com [Peoples] APN=internet [SmarTone] APN=internet DNS1=202.140.96.51 DNS2=202.140.96.52 [Sunday] APN=internet

#### **India**

[BPL Mobile] Username=bplmobile APN=bplgprs.com DNS1=202.169.145.34 DNS2=202.169.129.40

#### **Indonesia**  $[IM-3]$ Username=gprs Password=im3 APN=www.indosat-m3.net

## **Italy**

[Blu] APN=INTERNET DNS1=212.17.192.49 DNS2=212.17.192.209

#### [TIM]

APN=uni.tim.it [Vodafone Omnitel] APN=web.omnitel.it [WIND] APN=internet.wind DNS1=212.245.255.2 1.1.1. Jordan [Fastlink] APN=internet [MobileCom] Username=internet Password=internet APN=internet.mobilecom.jo

#### **Lebanon**

[Cellis] Username=plugged Password=plugged APN=internet.ftml.com.lb DNS1=194.126.29.8 DNS2=194.126.29.12 [Libancell] APN=isurf.libancell.com.lb DNS1=212.98.130.34 DNS2=212.98.130.35

#### **Lithuania**

[Bite GSM] APN=banga DNS1=213.226.131.131 DNS2=193.219.32.13 [Omnitel Lithuania] APN=gprs.omnitel.net DNS1=194.176.32.129 DNS2=195.22.175.1

### **Malaysia**

[DiGi] APN=diginet DNS1=203.92.128.131 DNS2=203.92.128.132 [Maxis] APN=net DNS1=202.75.129.101 DNS2=10.206.4.21 **TIMECell** APN=timenett.com.my DNS1=203.121.16.85 DNS2=203.121.16.120 [TMTouch] APN=internet 93 DNS1=202.188.0.133

**Netherlands** [Ben - GPRS intensief] APN=internet-int DNS1=193.79.251.39 DNS2=193.79.237.39 [Dutchtone] APN=internet DNS1=194.134.5.5 [Ben - GPRS actief] APN=internet-act DNS1=193.79.251.39 DNS2=193.79.237.39 [KPN] APN=internet

## COIIIPe GPS

DNS1=62.133.126.28 DNS2=62.133.126.29 [O2 NL] Username=gprs Password=password APN=internet [Vodafone NL] APN=web.vodafone.nl New zealand [Vodafone NZ] APN=www.vodafone.net.nz DNS1=202.20.93.10 DNS2=203.97.191.189

### **Norway**

[NetCom]  $DNS1 = 212.45.188.43$ DNS2=212.45.188.44 [Telenor Mobil] APN=internet

#### **Philippines**

[Globe] Username=globe Password=globe APN=www.globe.com.ph DNS1=203.127.225.10 DNS2=203.127.225.11 [Smart] .<br>APN=internet DNS1=202.57.96.3 DNS2=202.57.96.4

## **Poland**

[ERA] Username=erainternet Password=erainternet [Idea] Username=idea Password=idea APN=www.idea.pl DNS1=194.204.159.1 DNS2=194.9.223.79 [Polkomtel - Plus] APN=www.plusgsm.pl

#### **Portugal**

[Optimus] APN=internet DNS1=194.79.69.129 [TMN] APN=internet DNS1=194.65.3.20 DNS2=194.65.3.21 [Vodafone Telecel] APN=internet.telecel.pt DNS1=212.18.160.133 DNS2=212.18.160.134

#### **Russia**

[BeeLine] Username=beeline Password=beeline APN=internet.beeline.ru DNS1=194.190.195.66 DNS2=194.190.192.34 [Mobile Telesystems] APN=internet.mts.ru DNS1=213.87.0.1 DNS2=213.87.1.1

#### **Singapore** [MobileOne] APN=mobilenet

DNS1=202.79.64.21 DNS2=202.79.64.26 [Singtel] APN=internet [StarHub] APN=shwap Slovakia [Orange SK] APN=internet DNS1=213.151.200.3 DNS2=195.12.140.130

#### **Slovenia**

[Mobitel - Internet] APN=internet [Mobitel - Internet Pro] APN=internetpro [Si.mobil] DNS1=121.30.86.130 DNS2=193.189.160.11

#### **Spain**

*[Amena]* Username=CLIENTE Password=AMENA APN=internet DNS1=213.143.33.8 DNS2=213.143.32.20 [Telefonica Movistar] .<br>Username=MOVISTAR Password=MOVISTAR APN=movistar.es DNS1=194.179.1.100 DNS2=194.179.1.101 [Vodafone Espa] Literature España<br>APN=airtelnet.es Username=vodafone Password=vodafone

#### **Sweden**

[Telia] **Switzerland** [Orange CH] APN=internet DNS1=213.55.128.1 DNS2=213.55.128.2 [Sunrise] Username=internet Password=internet APN=internet DNS1=212.35.35.35 DNS2=212.35.35.5 [Swisscom] Username=gprs DNS1=164.128.36.34 DNS2=164.128.76.39

#### **Taiwan**

[Chunghwa] APN=wappie [Far EasTone] [Hinet] APN=internet DNS1=168.95.192.1 DNS2=168.95.1.1 [KGT Online] APN=internet [MobiTai] Username=gprs Password=gprs [TransAsia]

#### APN=internet

#### **Thailand**

[AIS] APN=internet DNS1=202.183.255.20 DNS2=202.183.255.21 [DTAC] APN=www.dtac.co.th DNS1=203.155.33.1 DNS2=203.44.144.33

## **Turkey**

[Aria] APN=internet [Turkcell] DNS1=212.252.168.240 DNS2=212.252.119.4

## **UK**

[O2 UK] APN=adf.btcellnet.net DNS1=194.73.82.242 [Orange UK] Username=Orange DNS1=158.43.192.1 DNS2=158.43.128.1 APN=orangeinternet [T-Mobile UK] .<br>Username=user Password=one2one APN=general.t-mobile.uk [Vodafone] APN=Internet United Arab Emirates [Etisalat] APN=mnet

#### **US**

[AT&T Wireless] [Cingular] Username=WIXDC001@W5.MYC INGULAR.COM Password= ZXY203DC9K0402 APN=ISP.CINGULAR [Rogers AT&T] APN=internet.com Username=wapuser1 Password=wap [Voicestream] APN=internet2.voicestream.com